# **fullserver**

os

ubuntu bionic 18.04

hardware

have cpu ,gpu, ram, rom ,bios,cooler ,motherboard,etc.. have the essens

you need a lot off memory(tb)

## **gpu in linux**

gpu activation (One of the propositos of the computer is to train artificial intelligence or produce)

For which nesito the gpu working

It is hard to comprise the operation of this case

when i confugurate gpu … desconfugurate all and gpu (fps 60)

when dont touch gpu work in 2000 fps and dont show gpu information (fps 2000)

sudo apt-get install mesa-utils

and run glxgears and see fps to thing of situation

this can help me for find answer

[https://askubuntu.com/questions/1187822/how-to-install-tensorflow-for-nvidia-gpu-rtx-2070-super-on](https://askubuntu.com/questions/1187822/how-to-install-tensorflow-for-nvidia-gpu-rtx-2070-super-on-ubuntu-18-04)[ubuntu-18-04](https://askubuntu.com/questions/1187822/how-to-install-tensorflow-for-nvidia-gpu-rtx-2070-super-on-ubuntu-18-04)

### **ssh**

is for contect to server with ssh user@192.168.0.0 with out display for connect From outside

 $==$ bitcoin node  $==$ 

i try with this <https://thebitcoin.pub/t/how-to-setup-a-bitcoin-lightning-network-in-4-steps/37687> and dont work sudo add-apt-repository -y ppa:bitcoin/bitcoin sudo apt-get update sudo apt-get install -y bitcoind how i try and work in the os sudo apt-get install snap sudo snap install bitcoin or sudo snap install bitcoin-core(work with gui) bitcoin(work better in ) and run for start bit coin bitcoin.daemon and wait for 19 H

## **anydesk if you need gui**

<sup>-</sup> https://wiki.unloquer.org/

#### **nas with nextcloud**

<https://www.youtube.com/watch?v=pVW7EgV2IU0> you can have internet problemes as by this razon i do not put the configuracion of network install with snap sudo snap install nextcloud for setup user nextcloud.manual-install <username> <password>

i have problems and run

sudo snap remove nextcloud

sudo snap install nextcloud

soloved add you domine sudo nextcloud.occ config:system:set trusted\_domains 1 –value=domine

 $==$  nigix and flask  $==$ 

[https://www.digitalocean.com/community/tutorials/how-to-serve-flask-applications-with-uswgi-and-ngi](https://www.digitalocean.com/community/tutorials/how-to-serve-flask-applications-with-uswgi-and-nginx-on-ubuntu-18-04) [nx-on-ubuntu-18-04](https://www.digitalocean.com/community/tutorials/how-to-serve-flask-applications-with-uswgi-and-nginx-on-ubuntu-18-04) for sistem sudo apt update sudo apt install python3-pip python3-dev buildessential libssl-dev libffi-dev python3-setuptools for version of proyects sudo apt install python3-venv mkdir ~/myproyect for control version proyects python3.6 -m venv myprojectenv source myprojectenv/bin/activate

install my esencial packges sudo python3 -m pip install -U wheel tensorflow-gpu opencv-python torch torchvision numpy django flask scikit-learn sklearn matplotlib pandas uwsgi gunicorn

set up postgres for proyects with postgres

<https://www.digitalocean.com/community/tutorials/how-to-install-and-use-postgresql-on-ubuntu-18-04> install sudo apt update sudo apt install postgresql postgresql-contrib create user createuser –interactive sudo -u postgres createuser –interactive sudo -i -u <user> psql -d <data base> CREATE TABLE table\_name (column\_name1 col\_type (field\_length) column\_constraints,column\_name2 col type (field length),column name3 col type (field length));

From: <https://wiki.unloquer.org/> - Permanent link: **<https://wiki.unloquer.org/personas/jero98772/servidorwwwof?rev=1588466808>**

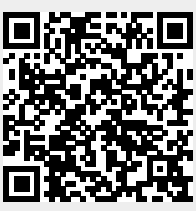

Last update: **2020/05/03 00:46**